[MATLAB/SCILAB](#page-1-0) [Entrada/Salida de datos en MATLAB](#page-23-0) Estructuras de selección

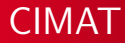

# Informática II para Bachillerato INPUT OUTPUT(Variables) Estructuras de control if,switch

José Luis Alonzo Velázquez

CIMAT

Sesión 2

**K ロ ▶ K 御 ▶ K 后** 

<span id="page-0-0"></span>つくい

[MATLAB/SCILAB](#page-1-0) Entrada/Salida de datos en M Estructuras de selección

[IDE](#page-2-0)

# IDE

# *i* Qué es un IDE?

Un entorno de desarrollo integrado o IDE (acrónimo en inglés de integrated development environment), es un programa informático compuesto por un conjunto de herramientas de programación. Puede dedicarse en exclusiva a un sólo lenguaje de programación o bien, poder utilizarse para varios.

4 n + 4 n +

<span id="page-1-0"></span>∽≏ດ

[MATLAB/SCILAB](#page-1-0) Entrada/Salida de datos en Estructuras de selección

[IDE](#page-1-0)

# IDE

# *i* Qué es un IDE?

Un entorno de desarrollo integrado o IDE (acrónimo en inglés de integrated development environment), es un programa informático compuesto por un conjunto de herramientas de programación. Puede dedicarse en exclusiva a un sólo lenguaje de programación o bien, poder utilizarse para varios.

Un IDE es un entorno de programación que ha sido empaquetado como un programa de aplicación, es decir, consiste en un editor de código, un compilador, un depurador y un constructor de interfaz gráfica (GUI).

<span id="page-2-0"></span> $\left\{ \begin{array}{ccc} 1 & 0 & 0 \\ 0 & 1 & 0 \end{array} \right\}$  ,  $\left\{ \begin{array}{ccc} 0 & 0 & 0 \\ 0 & 0 & 0 \end{array} \right\}$ 

Un editor de texto.

メロメ メタメ メミメ メミメ

ă

 $2Q$ 

- Un editor de texto.
- Un compilador.

 $($   $\Box$   $)$   $($   $\Box$   $)$   $($   $\Box$   $)$ 

 $\rightarrow$   $\equiv$ 

ă

 $2Q$ 

- Un editor de texto.
- Un compilador.
- · Un intérprete.

**K ロ ト K 何 ト K ミ ト** 

÷

重

 $2Q$ 

#### Componentes Clásicas

- Un editor de texto.
- Un compilador.
- · Un intérprete.
- **·** Herramientas de automatización.

**K ロ ⊁ K 伊 ⊁ K 店** 

 $2Q$ 

重

- Un editor de texto.
- Un compilador.
- Un intérprete.
- **·** Herramientas de automatización.
- Un depurador.

**≮ロト ⊀ 倒 ト ⊀ ミト** 

 $2Q$ 

- Un editor de texto.
- Un compilador.
- Un intérprete.
- **·** Herramientas de automatización.
- Un depurador.
- Posibilidad de ofrecer un sistema de control de versiones.

[IDE](#page-1-0)

(ロ) ( <sub>□</sub>)

つのへ

- Un editor de texto.
- Un compilador.
- Un intérprete.
- **·** Herramientas de automatización.
- Un depurador.
- Posibilidad de ofrecer un sistema de control de versiones.

[IDE](#page-1-0)

• Factibilidad para ayudar en la construcción de interfaces gráficas de usuario.

 $\leftarrow$   $\cap$   $\rightarrow$   $\leftarrow$   $\cap$   $\rightarrow$ 

つのへ

#### Un editor de texto

Un **editor de texto** es un programa que permite crear y modificar archivos digitales compuestos únicamente por texto sin formato, conocidos comúnmente como archivos de texto o texto plano. El programa lee el archivo e interpreta los bytes leídos según el código de caracteres que usa el editor. Hoy en día es comúnmente de 7-´o 8-bits en ASCII o UTF-8, rara vez EBCDIC.

#### Un editor de texto

Un **editor de texto** es un programa que permite crear y modificar archivos digitales compuestos únicamente por texto sin formato, conocidos comúnmente como archivos de texto o texto plano. El programa lee el archivo e interpreta los bytes leídos según el código de caracteres que usa el editor. Hoy en día es comúnmente de 7-´o 8-bits en ASCII o UTF-8, rara vez EBCDIC.

[IDE](#page-1-0)

#### Ejemplo:

Emacs es un editor de texto con una gran cantidad de funciones, muy popular entre programadores y usuarios técnicos.

 $\left\{ \begin{array}{ccc} 1 & 0 & 0 \\ 0 & 1 & 0 \end{array} \right\}$  ,  $\left\{ \begin{array}{ccc} 0 & 0 & 0 \\ 0 & 0 & 0 \end{array} \right\}$ 

[MATLAB/SCILAB](#page-1-0) [Entrada/Salida de datos en MATLAB](#page-23-0) Estructuras de selección

[IDE](#page-1-0)

#### Emacs

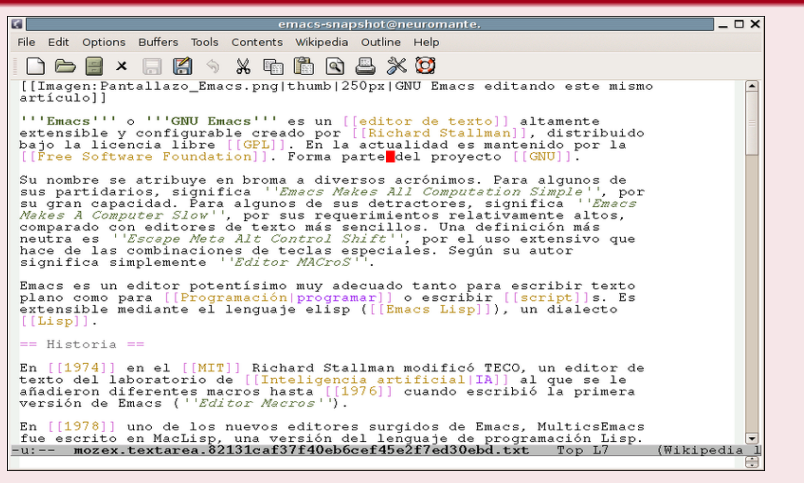

Figura : Captura de pantalla de una ventana Emacs.

José Luis Alonzo Velázquez **Informática II para Bachillerato** 

# Un compilador

Un compilador es un programa informático que traduce un programa escrito en un lenguaje de programación a otro lenguaje de programación, generando un programa equivalente que la máquina será capaz de interpretar. Usualmente el segundo lenguaje es lenguaje de máquina, pero también puede ser simplemente texto. Este proceso de traducción se conoce como compilación. Un compilador es un programa que permite traducir el código fuente de un programa en lenguaje de alto nivel, a otro lenguaje de nivel inferior (típicamente lenguaje de máquina). De esta manera un programador puede diseñar un programa en un lenguaje mucho más cercano a como piensa un ser humano, para luego compilarlo a un programa más manejable por una computadora.

[IDE](#page-1-0)

イロト イ団ト イヨト

#### Intérprete

<span id="page-14-0"></span>Un Intérprete o interpretador es un programa informático capaz de analizar y ejecutar otros programas, escritos en un lenguaje de alto nivel. Los intérpretes se diferencian de los compiladores en que mientras estos traducen un programa desde su descripción en un lenguaje de programación al código de máquina del sistema, los primeros (los intérpretes) sólo realizan la traducción a medida que sea necesaria, típicamente, instrucción por instrucción, y normalmente no guardan el resultado de dicha traducción.

## **Depurador**

Un depurador (en inglés, debugger), es un programa que permite depurar o limpiar los errores de otro programa informático.

 $\leftarrow$   $\cap$   $\rightarrow$   $\leftarrow$   $\cap$   $\rightarrow$ 

<span id="page-15-0"></span>つくい

# **Depurador**

Un **depurador** (en inglés, debugger), es un programa que permite depurar o limpiar los errores de otro programa informático.

# Uso

Al iniciarse la depuración, el depurador lanza el programa a depurar. Este se ejecuta normalmente hasta que el depurador ´ detiene su ejecución, permitiendo al usuario examinar la situación. El depurador permite detener el programa en:

Un punto determinado mediante un punto de ruptura.

# **Depurador**

Un **depurador** (en inglés, debugger), es un programa que permite depurar o limpiar los errores de otro programa informático.

# Uso

Al iniciarse la depuración, el depurador lanza el programa a depurar. Este se ejecuta normalmente hasta que el depurador ´ detiene su ejecución, permitiendo al usuario examinar la situación. El depurador permite detener el programa en:

- Un punto determinado mediante un punto de ruptura.
- Un punto determinado bajo ciertas condiciones mediante un punto de ruptura condicional.

# **Depurador**

Un **depurador** (en inglés, debugger), es un programa que permite depurar o limpiar los errores de otro programa informático.

# Uso

Al iniciarse la depuración, el depurador lanza el programa a depurar. Este se ejecuta normalmente hasta que el depurador ´ detiene su ejecución, permitiendo al usuario examinar la situación. El depurador permite detener el programa en:

- Un punto determinado mediante un punto de ruptura.
- Un punto determinado bajo ciertas condiciones mediante un punto de ruptura condicional.
- <span id="page-18-0"></span>Un momento determinado cuando se cumplan ciertas condiciones.

# **Depurador**

Un **depurador** (en inglés, debugger), es un programa que permite depurar o limpiar los errores de otro programa informático.

# Uso

Al iniciarse la depuración, el depurador lanza el programa a depurar. Este se ejecuta normalmente hasta que el depurador ´ detiene su ejecución, permitiendo al usuario examinar la situación. El depurador permite detener el programa en:

- Un punto determinado mediante un punto de ruptura.
- Un punto determinado bajo ciertas condiciones mediante un punto de ruptura condicional.
- Un momento determinado cuando se cumplan ciertas condiciones.
- <span id="page-19-0"></span> $\bullet$  Un momento determinado a petición d[el u](#page-18-0)[su](#page-20-0)[a](#page-14-0)[r](#page-15-0)[io](#page-19-0)[.](#page-20-0)

# Control de versiones

Se llama **control de versiones** a la gestión de los diversos cambios que se realizan sobre los elementos de algún producto o una configuración del mismo.

 $\leftarrow$   $\cap$   $\rightarrow$   $\leftarrow$   $\cap$   $\rightarrow$ 

<span id="page-20-0"></span>つのへ

# Control de versiones

Se llama **control de versiones** a la gestión de los diversos cambios que se realizan sobre los elementos de algún producto o una configuración del mismo.

# **GUI**

La interfaz gráfica de usuario, conocida también como GUI (del inglés graphical user interface) es un programa informático que actúa de interfaz de usuario, utilizando un conjunto de imágenes y objetos gráficos para representar la información y acciones disponibles en la interfaz. Su principal uso, consiste en proporcionar un entorno visual sencillo para permitir la comunicación con el sistema operativo de una máquina o computador.

 $\left\{ \begin{array}{ccc} 1 & 0 & 0 \\ 0 & 1 & 0 \end{array} \right\}$  ,  $\left\{ \begin{array}{ccc} 0 & 0 & 0 \\ 0 & 0 & 0 \end{array} \right\}$ 

Algunos IDE's soportan múltiples lenguajes, tales como Eclipse o NetBeans, ambas basadas en Java o MonoDevelop, basado en C#. El soporte para lenguajes alternativos es a menudo proporcionada por plugins, que les permite ser instalado en el mismo IDE al mismo tiempo. Por ejemplo, Eclipse y NetBeans tiene plugins para  $C/C++$ , Ada, Perl, Python, Ruby y PHP, entre otros lenguajes.

<span id="page-23-0"></span>[OUTPUT desde consola](#page-24-0) [Variables](#page-25-0) [Tipos de Variables](#page-28-0)

# help disp

DISP Display array. DISP(X) displays the array, without printing the array name.In all other ways it's the same as leaving the semicolon off an expression except that empty arrays don't display.

If X is a string, the text is displayed.

# Importancia

Esta función aunque pareciera ser inútil es la manera correcta de imprimir mensajes en la consola. A lo largo del curso veremos la gran utilidad de poder silenciar las funciones  $y/o$  asignaciones. Y utilizar la función disp como una buena practica de programación en MATLAB.

# **OUTPUT**

El hola mundo que hicimos en la clase pasada es tan solo un programa(script) que escribe un mensaje en pantalla através de la  $instructor$  disp . Es decir, produce una salida(output). Sin embargo este programa no hace nada más. Además no recibe ninguna entrada(input) del usuario.

Los típicos programas realmente muestran salidas que dependen de entradas dadas por el usuario del programa, es decir, un programa es usualmente interactivo. Para esto necesitamos lo que se conoce como variables.

<span id="page-24-0"></span> $\leftarrow$   $\cap$   $\rightarrow$   $\leftarrow$   $\leftarrow$   $\cap$   $\rightarrow$ 

# Variable

Para poder leer algo, necesitamos un lugar donde poner lo leído, i.e. necesitamos un lugar en la memoria de la maquina donde podamos guardar esta información. A este "lugar" lo llamaremos objeto.

Un objeto es una región de memoria que tendrá un tipo que especifica que clase de información esta siendo colocada en el. Este objeto es llamado **variable**. Será en estas variables donde guardaremos información en nuestros programas.

Los nombres de las variables pueden usar cualquier carácter común, mas no se debe utilizar acentos, ni espacios en los nombres de las variables.

<span id="page-25-0"></span>**K ロ ▶ K 伊 ▶ K ミ ▶** 

### Variable

Una buena practica de programación es utilizar nombres de variables que les recuerden la utilidad de la variable, siempre en minúsculas. Si se utilizan dos o más palabras para la variable se acostumbran usar dos formatos, el primero es poner un guión bajo entre cada palabra, y el segundo, es comenzar con minúscula y cada palabra siguiente iniciara con mayúscula.

### Ejemplos:

- variable uno
- $2$  variable Uno
- 3 variable ejemplo de buena practica
- 4 variable Ejemplo De Buena Practica

 $\left\{ \begin{array}{ccc} 1 & 0 & 0 \\ 0 & 1 & 0 \end{array} \right\}$  ,  $\left\{ \begin{array}{ccc} 0 & 0 & 0 \\ 0 & 0 & 0 \end{array} \right\}$ 

### Ejemplos:

```
1 disp ('Hola Mundo');
2 n=3;
3 disp(n);
4 nombre='Roberto':
5 disp (nombre);
6 \arreglo = [1:10];
7 disp (arreglo);
```
**K ロ ▶ K 御 ▶ K 唐 ▶** 

- 세로 베

 $2Q$ 

扂

# Tipos de Variables típicos de C

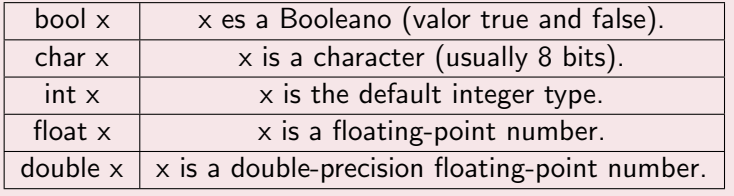

メロメ メ団 メメ きょくきょ

ă

<span id="page-28-0"></span> $2Q$ 

## La función de salida sprintf

[s, errmsg] = sprintf(format,  $A$ , ...) formats the data in matrix  $A$ (and in any additional matrix arguments) undercontrol of the specified format string and returns it in the MATLAB string variable s. The sprintf function returns an error message string errmsg if an error occurred. errmsg is an empty matrix if no error occurred.

## Ejemplo:

```
1 \text{ } n = 3:
2 sprintf ('Hola Mundo %d', n);
```

```
\alpha mensaje=sprintf ('Hola Mundo %d',n);
```

```
4 disp (mensaje);
```
**K ロ ▶ K 伊 ▶ K ミ ▶** 

つのへ

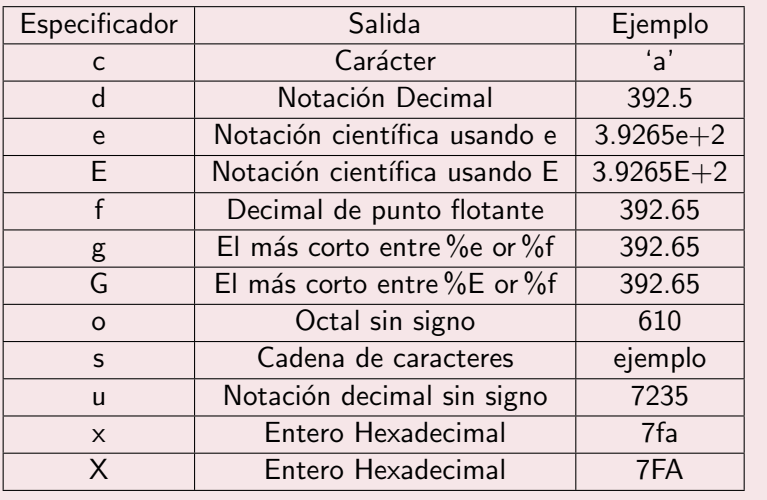

メロメ メ団 メメ きょくきょう

È

 $299$ 

# Escape de caracteres especiales.

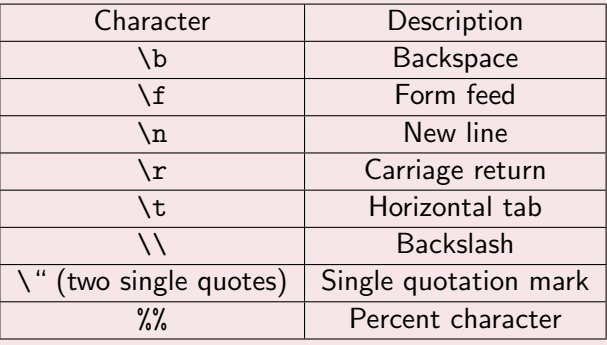

メロメ メ団 メメ きょくきょ

重

 $2Q$ 

# ¿Como hago que el usuario entre datos?

 $1$  variable = input ( const char \*);

 $4$  O  $\rightarrow$   $4$   $\oplus$   $\rightarrow$   $4$   $\oplus$   $\rightarrow$ 

 $\rightarrow$   $\pm$   $\rightarrow$ 

 $\equiv$ 

 $2Q$ 

#### Ejemplo

```
1 clear
2 c l c
3 nombre = input ('Dame el nombre del alumno: ');
4 edad = input ('Dame la edad del alumno: ');
5 mensaje=sprintf ('El alumno % s tiene %d años', nombre,
     edad ) ;
6 disp (mensaje);
```
# ¿Y donde utilizo los especificadores?

**K ロ ▶ K 伊 ▶ K ミ ▶** 

つのへ

# Ejemplo 1 clear  $2$  c l c  $\alpha$  nombre = input ('Dame el nombre del alumno: ', 's'); 4 edad  $=$  input ('Dame la edad del alumno: ');  $\overline{s}$  mensaje=sprintf ('El alumno % s tiene % d años' nombre, edad ) ;  $6$  disp (mensaje);

**K ロ ▶ K 伊 ▶ K ミ ▶** 

つくい

# Estructuras de selección

MATLAB tiene dos(al menos) estructuras de control para la selección, if (selección simple y binaria) y switch (selección múltiple).

**K ロ ▶ K 御 ▶ K 唐 ▶** 

つくい

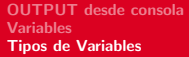

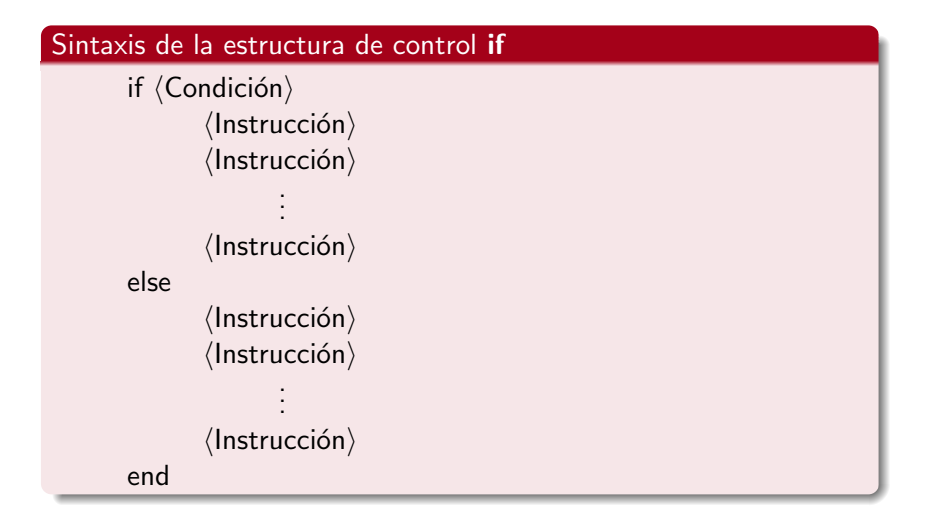

**K ロ ⊁ K 伊 ⊁ K 店** 

 $2Q$ 

重

# Ejemplo

```
1 numero=in put ('Escribe un numero: ');
2 if numero \geq 43 mensaje=sprintf ('El numero \% d \ge 4', numero);
4 else
5 mensaje=sprintf ('El numero % d < 4', numero);
6 end
7 disp (mensaje);
```
K ロ ⊁ K 倒 ≯ K ミ ⊁ K ミ ⊁

 $2Q$ 

### Como hacer comentarios

- $1\%$  esto comenta una linea.
- 2 % es decir, este texto no sera procesado.

 $\left\{ \begin{array}{ccc} 1 & 0 & 0 \\ 0 & 1 & 0 \end{array} \right. \times \left\{ \begin{array}{ccc} 0 & 0 & 0 \\ 0 & 0 & 0 \end{array} \right. \times \left\{ \begin{array}{ccc} 0 & 0 & 0 \\ 0 & 0 & 0 \end{array} \right. \times \left\{ \begin{array}{ccc} 0 & 0 & 0 \\ 0 & 0 & 0 \end{array} \right. \times \left\{ \begin{array}{ccc} 0 & 0 & 0 \\ 0 & 0 & 0 \end{array} \right. \times \left\{ \begin{array}{ccc} 0 & 0 & 0 \\ 0 & 0 & 0 \end$ 

重

 $2Q$ 

**∢ ロ ▶ -∢ 母 ▶ -∢ ミ** 

<span id="page-39-0"></span>つくい

# Estructuras de selección(decisión)

MATLAB tiene dos(al menos) estructuras de control para la selección, if (selección simple y binaria) y switch (selección múltiple).

[MATLAB/SCILAB](#page-1-0) [Entrada/Salida de datos en MATLAB](#page-23-0) Estructuras de selección Estructura de selección if Estructura de selección multiple "switch" [Tipos de Errores](#page-53-0)

( □ ) ( <sub>□</sub> )

 $2Q$ 

## Sintaxis de la estructura de control if

```
if \langleCondición\rangle\langleInstrucción\rangle\langleInstrucción\rangle.
                             .
                             .
                 \langleInstrucción\ranglee^a\langleInstrucción\rangle\langleInstrucción\rangle.
                             .
                             .
                 \langleInstrucción\rangleend
<sup>a</sup>La instrucción "else" es opcional.
```
**K ロ ▶ K 伊 ▶ K ミ ▶** 

つのへ

## Checar paridad de un número

```
1 clear
2 c l c
\bar{3} numero=input ('Escribe un numero: ');
4 if mod (numero, 2) == 0
5 mensaje=sprintf ('El numero % d es par', numero);
6 else
7 mensaje=sprintf ('El numero % d es impar' numero);
8 end
9 disp (mensaje);
```
つくい

Una de las cualidades de los operadores de control es la posibilidad de anidarlos.

```
if (Condición)
          \langleInstrucción\rangleif \langleCondición2\rangle\langleInstrucción\rangleend
           \langleInstrucción\rangleelse
           \langleInstrucción\rangleend
```
 $\left\{ \begin{array}{ccc} 1 & 0 & 0 \\ 0 & 1 & 0 \end{array} \right\}$  ,  $\left\{ \begin{array}{ccc} -1 & 0 & 0 \\ 0 & 0 & 0 \end{array} \right\}$ 

∽≏ດ

#### Checar paridad de un número

```
numero=in put ('Escribe un numero: ');
2 if mod(numero, 2)==0
3 mensaje=sprintf ('El numero % d es par', numero);
4 if mod (numero , 7)=05 mensaje=sprintf ('El numero % d no solo es par,
       si no también múltiplo de 7', numero);
6 end
7 e l s e
\frac{1}{8} mensaje=sprintf ('El numero % d es impar' numero);
9 end
10 disp (mensaje);
```
**K ロ ▶ K 御 ▶ K 唐 ▶** 

つくい

#### Los siguientes dos códigos son equivalentes:

```
1 numero=in put ('Escribe un numero: ');
2 if mod(numero, 2)==0
3 mensaje=sprintf ('El numero % d es par. \n', numero);
4 e se
\overline{5} if mod(numero, 3)==0
6 mensaje=sprintf ('El numero % d es multiplo de
     3.\n\mid n' numero ) ;
7 else
8 mensaje=sprintf('');
9 end
10 end
11 disp (mensaje);
```
 $\left\{ \begin{array}{ccc} 1 & 0 & 0 \\ 0 & 1 & 0 \end{array} \right\}$ 

つのへ

```
1 numero=input ('Escribe un numero: ');
2 if mod(numero, 2)==0
3 mensaje=sprintf ('El numero % d es par. \n', numero);
4 e l s e if mod ( numero , 3 ) = =05 mensaje=sprintf ('El numero % d es multiplo de 3.\n\cdotn
      ' , numero ) ;
6 else
7 mensaje=sprintf('');
8 end
9 disp (mensaje);
```
**∢ ロ ▶ 《 母 》 《 舌** 

∽≏ດ

#### Problema para clase

Hacer un menu que despliegue lo siguiente en pantalla: Escoja una opción: a)opcion 1 b)opcion 2 c)opcion 3 s)salir si se escoge la opcion 1 imprima "Se eligio la opcion 1", analogamente 2 y 3.

Estructura de selección if Estructura de selección multiple "switch" [Tipos de Errores](#page-53-0)

**K ロ ▶ K 御 ▶ K 唐 ▶** 

ia ⊞is

つのへ

#### Estructura de Control if

```
\mu method = input ('Qué metodo deseas utilizar: ' 's');
2 if strcmp (method, 'derivar')
3 disp ('El metodo es derivar');
4 e se
5 if strcmp (method, 'integrar')
6 disp ('El metodo es integrar');
7 else
8 if strcmp (method, 'limpiar')
9 disp ('El metodo es Limpiar')
10 else
11 disp ('El metodo es desconocido');
12 end
13 end
14 end
```
Estructura de selección if Estructura de selección multiple "switch" [Tipos de Errores](#page-53-0)

 $4.11 \times 4.60 \times 4.71 \times$ 

∽≏ດ

#### Estructura de Control if

```
1 method = input ('Qué metodo deseas utilizar: ','s');
2 if strcmp (method, 'diferencias finitas') || strcmp (
     method, 'derivar')
3 disp ('El metodo es derivar');
4 elseif strcmp (method, 'integrar')
5 disp ('El metodo es integrar');
6 elseif strcmp (method, 'limpiar')
7 disp ('El metodo es Limpiar');
8 e l s e
9 disp ('El metodo es desconocido');
10 end
```
<span id="page-49-0"></span> $\left\{ \begin{array}{ccc} 1 & 0 & 0 \\ 0 & 1 & 0 \end{array} \right\}$  ,  $\left\{ \begin{array}{ccc} -1 & 0 & 0 \\ 0 & 0 & 0 \end{array} \right\}$ 

#### Estructuras de selección

Aunque la sentencia if de es muy potente, en ocasiones su escritura puede resultar tediosa, sobre todo en casos en los que el programa presenta varias elecciones después de chequear una expresión: selección múltiple o multialternativa. En situaciones donde el valor de una expresión determina qué sentencias serán ejecutadas es mejor utilizar una sentencia switch en lugar de una if.

[MATLAB/SCILAB](#page-1-0) [Entrada/Salida de datos en MATLAB](#page-23-0) Estructuras de selección Estructura de selección if Estructura de selección multiple "switch" [Tipos de Errores](#page-53-0)

イロメ イ御 メイモメ イモメ

ă

 $2Q$ 

#### Sintaxis de la estructura de control switch

```
switch (selector)
         case \langle opcion 1\rangle:
                   \langlebloque de instrucciones\ranglebreak;
         case \langleopcion 2\rangle:
                   \langlebloque de instrucciones\ranglebreak;
                            .
                            .
                            .
         case \langle opcion n\rangle:
                   \langlebloque de instrucciones\ranglebreak;
         default:
                   \langlebloque de instrucciones\rangleend
```
**K ロ ▶ K 伊 ▶ K ミ ▶** 

つのへ

#### Estructura de Control Switch

```
1 method = input ('Qué metodo deseas utilizar: ','s');
2 switch lower (method)
3 case {'diferencias finitas', 'derivar'}
4 disp ('El metodo es derivar');
5 case 'integrar'
6 disp ('El metodo es integrar');
7 case 'limpiar'
8 disp ('El metodo es Limpiar')
9 otherwise
10 disp ('El metodo es desconocido');
11 end
```
Estructura de selección if Estructura de selección multiple "switch" [Tipos de Errores](#page-53-0)

 $\left\{ \begin{array}{ccc} 1 & 0 & 0 \\ 0 & 1 & 0 \end{array} \right\}$  ,  $\left\{ \begin{array}{ccc} 0 & 0 & 0 \\ 0 & 0 & 0 \end{array} \right\}$ 

La palabra reservada **break** permite que el flujo de programa se detenga justo después de la ejecución de la sentencia anterior a ese break, impidiendo que se ejecuten las sentencias correspondientes a las siguientes alternativas del switch. Por tanto, debemos obligatoriamente acabar cada bloque de sentencias correspondiente a cada alternativa con una sentencia break.

Por otro lado, la alternativa **otherwise** es opcional y engloba un conjunto de sentencias (que puede ser vacío, contener una sola sentencia o varias) que se ejecutan en caso de que ninguna de las alternativas del switch tenga un valor coincidente con el resultado de evaluar la expresión del selector.

#### Tipos de Errores

Los compiladores clasifican los errores en dos tipos, dependiendo de lo serios que sean:

**K ロ ▶ K 伊 ▶ K ミ ▶** 

<span id="page-53-0"></span> $2Q$ 

#### Tipos de Errores

Los compiladores clasifican los errores en dos tipos, dependiendo de lo serios que sean:

• "Errores": son errores que impiden que el programa pueda ejecutarse, los programas con "errores" no pueden pasar de la fase ejecución.

**∢ ロ ▶ -∢ 母 ▶ -∢ ミ** 

つのへ

#### Tipos de Errores

Los compiladores clasifican los errores en dos tipos, dependiendo de lo serios que sean:

- **·** "Errores": son errores que impiden que el programa pueda ejecutarse, los programas con "errores" no pueden pasar de la fase ejecución.
- "Warnings": son errores de poca entidad, (según el compilador o debugger que por supuesto, no tiene ni idea de lo que intentamos hacer). Estos errores no impiden pasar a la fase de ejecución.

<span id="page-55-0"></span>K ロ ▶ K 倒 ▶ K ミ ▶